# **Sistem Informasi Manajemen Pekerjaan Panel Listrik Berbasis Web di PT. Yoel Tricitra**

Krisna Wahyudi <sup>1</sup>, Lily Puspa Dewi <sup>2</sup>, Adi Wibowo <sup>3</sup> Program Studi Teknik Informatika, Fakultas Teknologi Industri, Universitas Kristen Petra Jl. Siwalankerto 121-131, Surabaya 60236 Telp. (031)-2983455, Fax. (031)-8417658 E-mail: krisnawahyudi17@gmail.com <sup>1</sup>, [lily@petra.ac.id](mailto:lily@petra.ac.id) <sup>2</sup>, adiw@petra.ac.id <sup>3</sup>

## **ABSTRAK**

Saat ini, PT. Yoel Tricitra menggunakan pencatatan dalam bentuk Microsoft Excel dan buku catatan (jurnal) untuk setiap pekerjaan yang dilakukan. Hal ini menyebabkan seringnya pertemuan (*meeting*) pekerjaan yang harus dilakukan untuk mengintegrasikan informasi perusahaan. Selain itu, tanpa menggunakan sistem informasi, akurasi proses data pada PT. Yoel Tricitra juga kurang baik karena faktor tertentu seperti *human error*.

Aplikasi ini dibuat dengan menggunakan bahasa pemrograman HTML, PHP, JavaScript, dan *database* MySQL. Tampilan aplikasi menggunakan *template* SBAdmin dengan Bootstrap. Fitur *export*  file PDF menggunakan *template* fpdf181.

Hasil akhir dari pengembangan aplikasi ini adalah dapat terintegrasinya informasi perusahaan seperti catatan *order* proyek, desain *engineer*, jadwal pekerjaan, informasi *resource* perusahaan, dan laporan perusahaan. Pengguna juga dapat melihat beberapa informasi penting perusahaan melalui notifikasi pada halaman utama hak akses seperti *job order* dan *deadline* pekerjaan.

**Kata Kunci:** Sistem Informasi Manajemen, Panel Listrik, SBAdmin, fpdf181, Integrasi Informasi

### *ABSTRACT*

*Currently, PT. Yoel Tricitra record information in Microsoft Excel and journal book for any of their works. This may causes many work meeting which should be done for integrating company information. Beside that, without use system information, data accuration processes in PT. Yoel Tricitra are not well because many factor like human error.*

*This Application is created using HTML, PHP, JavaScript programming language, and MySQL database. Application interface is created using template of SBAdmin with Bootstrap. Exporting file to PDF feature is created using template of fpdf181.*

*The final result of this application development is integration of company information like notes of project order, engineer's design, works schedule, company resources information, and company reports. Users can also see some important information of company through notification in home page of their priviledge like job order and work deadlines.*

*Keywords: Management Information System, Electrical Panel, SBAdmin, fpdf181, Integration of Information*

## **1. PENDAHULUAN**

Pada masa modern seperti saat ini, sistem informasi menjadi kebutuhan utama perusahaan. Salah satunya adalah sistem informasi yang digunakan dalam mengatur sebuah pekerjaan perusahaan. Sistem Informasi itu sendiri merupakan sebuah aplikasi yang dibuat untuk memproses data yang dimasukkan ke

dalam *database* menjadi sebuah informasi yang dapat digunakan secara aktual.

Pada perusahaan PT. Yoel Tricitra yang bergerak di bidang perencanaan dan pengaplikasian sistem kelistrikan berupa pembuatan sistem panel listrik. Proyek yang dikerjakan berupa permintaan sistem kelistrikan menggunakan panel listrik berdasarkan spesifikasi yang diminta oleh *customer*. Proyek tersebut memiliki proses-proses pengerjaan yang dimulai pada tahap kesepakatan hingga pengaplikasian. Pekerjaan pada PT. Yoel Tricitra memiliki entitas-entitas yang cukup banyak disertai dengan jadwal pengerjaan yang telah disusun oleh pekerja PT. Yoel Tricitra. Jadwal pengerjaan tersebut melibatkan pekerja PT. Yoel Tricitra dalam memproses pemesanan *customer* hingga pengaplikasian.

Saat ini, PT. Yoel Tricitra melakukan pengelolaan informasi pekerjaan yang dijalankan dengan manual atau fisik tanpa menggunakan bantuan sebuah aplikasi pengelola pekerjaan yang sesuai untuk mengelola pekerjaan. Supervisi perusahaan memerlukan pertemuan secara fisik atau *meeting* untuk memantau pekerjaan yang dilakukan oleh pekerja pada PT. Yoel Tricitra. Tidak hanya pertemuan secara fisik, perkembangan pekerjaanpekerjaan setiap bagian dari PT. Yoel Tricitra juga tidak bisa didapatkan secara aktual dan tepat. Selain pemantauan pekerjaan, pada perusahaan PT. Yoel Tricitra juga masih melakukan pencatatan aktivitas pekerjaan bagian-bagiannya dengan metode fisik seperti mencatat pada buku, sehingga informasi aktual mengenai pekerjaan yang sedang dijalankan tidak bisa didapatkan dengan mudah oleh setiap bagian yang membutuhkan informasi tersebut. Pada proses produksi, bagian produksi membutuhkan informasi mengenai ketersediaan bahan baku dengan pertemuan fisik dengan bagian gudang. Dari proses pekerjaan proyek yang dilakukan, laporan mengenai proses yang dilakukan pun juga hanya dilakukan secara tertulis pada *form* yang sudah ditetapkan. Pada sisi pusat data, PT. Yoel Tricitra belum memiliki pusat data yang dapat dipakai untuk pencatatan data yang aktual dan terpusat. Dengan demikian, laporan dan catatan pekerjaan dari pekerja pada PT. Yoel Tricitra tidak dapat terpusat menjadi data yang aktual dan dapat dipertanggungjawabkan oleh bagian yang memiliki tanggung jawab pada proses pekerjaannya masing-masing. Proses perhitungan biaya bahan yang dipakai pada setiap pekerjaan PT. Yoel Tricitra juga tidak dapat dihitung dengan cepat dan akurat dengan pencatatan tertulis. Ada risiko dimana data bahan yang digunakan terselip dan terlewatkan dari perhitungan harga total bahan yang dipakai.

Berdasarkan masalah yang ada pada PT. Yoel Tricitra, dibutuhkan sebuah aplikasi pengelola pekerjaan pada bagian-bagian PT. Yoel Tricitra yang dapat mempermudah akses informasi dari proses pekerjaan panel listrik di PT. Yoel Tricitra sesuai pada bagiannya. Aplikasi pengelola tersebut menggunakan satu *database* yang sama dengan tujuan agar setiap bagian pada PT. Yoel Tricitra memiliki

pertukaran informasi secara cepat dan aktual mengenai pekerjaan yang harus dilakukan.

# **2. TINJAUAN PUSTAKA**

## **2.1 PHP**

PHP berasal dari kata "*Hypertext Preprocessor",* yaitu bahasa pemrograman universal untuk penanganan pembuatan dan pengembangan sebuah situs *web* dan dapat digunakan bersamaan dengan HTML. Saat ini, PHP banyak dipakai untuk membuat program situs *web* dinamis. Contoh aplikasi program PHP adalah forum (phpBB) dan MediaWiki (software di belakang Wikipedia). Sedangkan Mambo, Joomla!, Postnuke, Xaraya, dan lain-lain merupakan contoh aplikasi yang lebih kompleks berupa CMS dan dibangun menggunakan PHP. Selain itu, PHP juga menjadi pilihan lain dari ASP.NET/C#/VB.NET Microsoft, ColdFusion Macromedia, JSP/Java Sun Microsystem, dan CGI/Perl untuk membuat ataupun menjalankan programnya.

PHP sebagai sekumpulan skrip atau bahasa program memiliki fungsi utama yaitu mampu mengumpulkan dan mengevaluasi hasil survey atau bentuk apapun ke *server database* dan pada tahap selanjutnya akan menciptakan efek beruntun. Efek beruntun PHP ini berupa tindakan dari skrip lain yang akan melakukan komunikasi dengan *database*, mengumpulkan dan mengelompokkan informasi, kemudian menampilkannya pada saat ada tamu *website* memerlukannya (menampilkan informasi sesuai permintaan *user*) [4].

## **2.2 JavaScript**

JavaScript adalah sebuah bahasa *script* pemrograman berbasis objek. JavaScript digunakan pada pembuatan aplikasi *client server*  berbasis internet. Program JavaScript diletakkan pada halaman HTML. JavaScript menyediakan *script writer* dengan *compact prebuilt tools* yang meningkatkan interaksi antara pengguna dengan halaman HTML. *Tools* tersebut dapat merespon klik dari *mouse*, *input* dari *form*, navigasi halaman, dan *event* lainnya. Respon dari *event* yang user lakukan dapat dipanggil oleh JavaScript tanpa *network transmissions*. Hal tersebut merupakan kegunaan utama dari JavaScript pada pembuatan *script* seperti CGI (*Common Gateway Interface*).

JavaScript berbeda dengan Java. Java adalah pemrograman berbasis objek secara penuh oleh karena itu, bahasa Java mampu membaca *program code* yang berada pada *text file* yang kemudian di-*compile* dan *link* untuk membuat *executable*. JavaScript merupakan *scripting language* yang tidak membuat *executable file*. JavaScript biasanya dipanggil oleh *software* yang sedang berjalan dan disesuaikan untuk dibaca oleh *software* tersebut. *Software* yang sedang berjalan memiliki modul yang mengenali *script statement* tersebut dan "tahu" bagaimana cara *execute script* yang dibuat [2].

# **2.3 jQuery**

JQuery adalah *library* Javascript yang berfungsi memudahkan pembuatan program pada *browser* internet. JQuery dapat dipakai dengan memanggil fungsi-fungsi yang sudah disediakan tanpa membuat kembali kode Javascript secara panjang lebar.

JQuery dilengkapi beragam fitur untuk memanipulasi *event* dan elemen pada dokumen HTML. Dengan JQuery, pengaturan serta manipulasi dokumen HTML dapat dilakukan dengan mudah. Pembuatan animasi dan Ajax pun jadi lebih mudah dilakukan dengan bantuan JQuery. JQuery mempermudah pekerjaan dengan tidak bermain langsung pada level Javascript. JQuery merupakan *library* dari Javascript, oleh karena itu kemampuan JQuery terbatas pada apa yang dapat dilakukan oleh Javascript. JQuery dapat digunakan untuk mengatur beberapa hal seperti HTML/DOM,

CSS, HTML, Efek dan animasi, dan AJAX. JQuery dapat digunakan dengan mengambil *library* yang telah disediakan dari situs *http://jquery.com/* dan memasukkan ke dalam file PHP dengan mengetik *<script src="lokasi\_file\_Jquery/Jquery-1.10.2.min.js"></script>* [6].

# **2.4 Bootstrap**

Bootstrap diciptakan oleh dua orang programmer Twitter, yaitu Mark Otto dan Jacob Thornton pada tahun 2011. Bootstrap awalnya diciptakan untuk membuat standarisasi pekerjaan *tool* dan *library*  untuk pekerjaan programmer Twitter. Kemudian Bootstrap berkembang dan populer pada kalangan programmer. Bootstrap adalah *framework* atau *tools* yang digunakan untuk membuat aplikasi *web* ataupun situs *web responsive* secara cepat, mudah, dan gratis. Bootstrap terdiri dari CSS dan HTML untuk menghasilkan *grid, layout, typography, table, form, navigation,* dan lain-lain. Di dalam Bootstrap juga sudah terdapat jQuery plugins untuk menghasilkan komponen *user interface* yang cantik seperti *transitions, modal, dropdown, scrollspy, tooltip, tab, popover, alert, button, carousel,* dan lain-lain. Kegunaan Bootstrap adalah membuat *responsive website* dengan cepat dan mudah dan dapat berjalan pada *web browser* umum seperti Chrome, Firefox, Safari, Opera, dan Internet Explorer [1].

# **2.5 MySQL**

MySQL adalah *software* sistem manajemen *database* (*Database Management System*/DBMS) yang sangat populer di kalangan pemrograman *web* terutama di lingkungan Linux dengan menggunakan *script* PHP dan Perl. *Software database* ini kini telah tersedia juga pada *platform* sistem operasi Windows. MySQL merupakan *database* yang paling populer digunakan untuk membangun aplikasi *web* yang menggunakan *database* sebagai sumber dan pengelola datanya. MySQL populer karena kemudahan dalam penggunaan, cepat dalam kinerja query, dan mencukupi untuk kebutuhan *database* perusahaan-perusahaan skala menengah kebawah. MySQL versi 4.0 telah dirilis sebagai versi alpha pada Oktober 2001. Pada versi 4.0 diharapkan sudah dapat digunakan untuk transaksi yang bersifat *'mission-critical'* dan *database*  dengan ukuran yang sangat besar. MySQL versi 4.0 dirilis dengan dua lisensi, yaitu GPL dan komersial. Lisensi komersial diberikan kepada yang menginginkan produk yang dikembangkan dengan menggunakan MySQL terikat dengan aturan GPL, salah satunya adalah harus menyerahkan *source code* kepada yang membeli atau menggunakan produk tersebut [5].

# **3. ANALISIS DAN DESAIN**

# **3.1** *Data Flow Diagram* **(DFD)**

Data Flow Diagram (DFD) menggambarkan aliran data (*data flow*) di dalam sistem informasi, yaitu dari sumber data (*input*) ke penerima data (*output*). DFD juga menggambarkan semua proses dalam sistem informasi dari sudut pandang data (*viewpoint of data*) dan pengguna sistem informasi manajemen pekerjaan panel listrik di PT. Yoel Tricitra. Pembuatan DFD dimulai dengan pembuatan *context diagram* yang merupakan gambaran sistem informasi secara keseluruhan. Setelah pembuatan *context diagram*, dapat dibuat diagram level 0 dan level selanjutnya untuk menggambarkan *subproses* dan aliran data yang lebih detail. Aliran data yang ditentukan di dalam context diagram harus digambarkan di dalam semua diagram berikutnya [3].

Terdapat 6 entitas yang berelasi dengan sistem, yaitu *administrator*, *engineering*, produksi, *warehouse*, PPC, dan direktur. *Data flow diagram* sistem informasi manajemen pekerjaan panel listrik pada PT. Yoel Tricitra dapat dilihat pada Gambar 1.

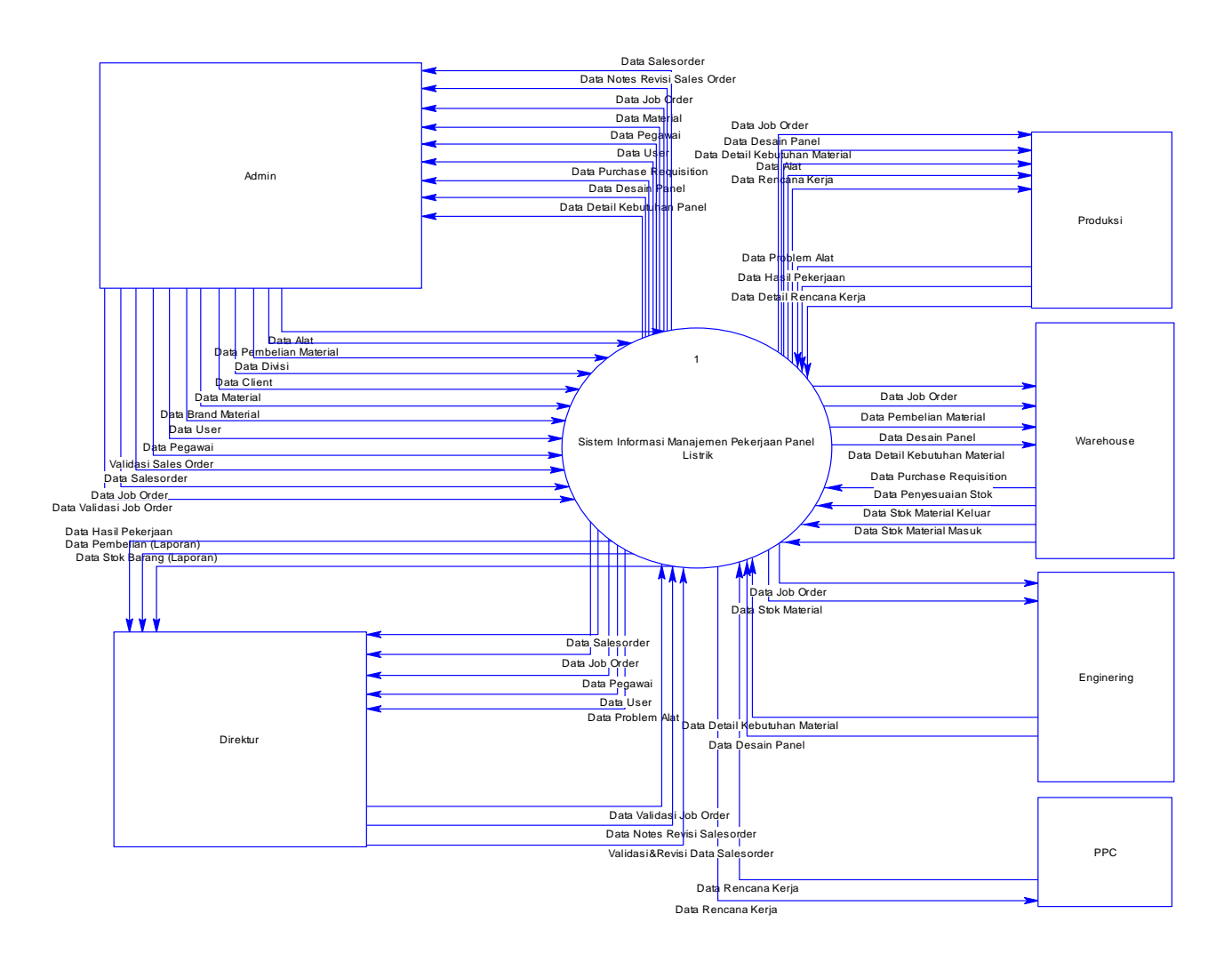

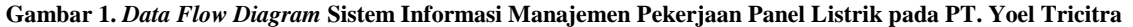

#### **3.2 Desain Hak Akses Pengguna**

Sistem informasi manajemen pekerjaan panel listrik pada PT. Yoel Tricitra memiliki 6 hak akses, diantaranya direktur, admin, *engineer*, produksi, PPC (*plan product control*), dan *warehouse*. Setiap hak akses memiliki ketersediaan fitur yang berbeda-beda. Daftar fitur dengan hak akses dapat dilihat pada Tabel 1.

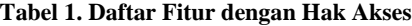

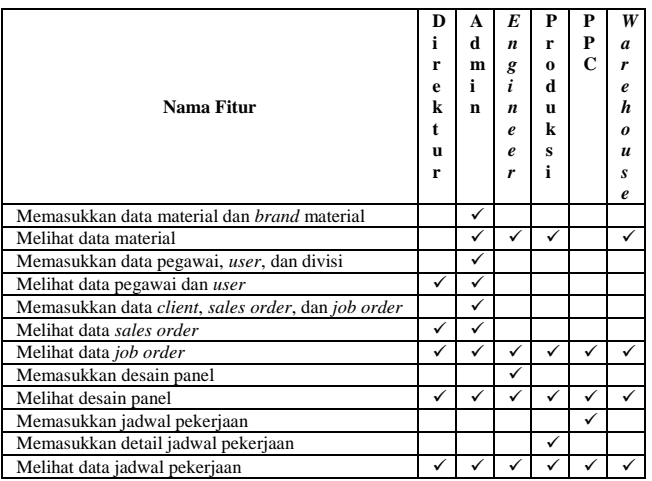

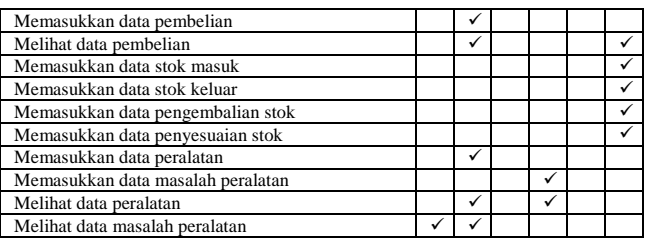

## **4. HASIL DAN PEMBAHASAN 4.1 Menu Pengaturan Material**

# Untuk menambahkan data material, *user* dapat memilih menu *input*

data material. Setelah membuka *form input* data material, *user*  dapat mengisi data material perusahaan. Pada *field* nomor ref terdapat pengecekan kode material. Jika kode material yang diinput oleh *user* sudah ada di dalam *database* maka akan muncul *alert*  nomor ref tidak dapat digunakan dengan perubahan *border field*  menjadi warna merah. Tetapi jika nomor ref yang dimasukkan *user*  tidak ada di dalam *database*, maka akan muncul *alert* nomor ref dapat digunakan dengan perubahan *border field* menjadi warna hijau. Setelah mengisi nomor ref, *user* dapat mengisi *field* lainnya pada menu *input* data material yaitu nama material, jenis material, kategori material, dan tipe material seperti pada Gambar 2.

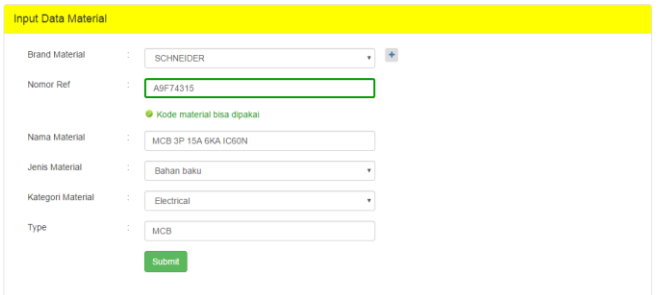

**Gambar 2. Tampilan** *Input* **Data Material yang Diisi oleh** *User*

Setelah memasukkan data material, *user* melihat data material yang telah dimasukkan. Data yang sudah dimasukkan oleh *user* tersebut dapat dilihat pada menu lihat data material dengan mengklik *submenu* lihat data material. Tampilan *form* lihat data material dapat dilihat pada Gambar 3.

|                | Data Material                 |                                           |                       |            |                 |                   |                                       |                          |
|----------------|-------------------------------|-------------------------------------------|-----------------------|------------|-----------------|-------------------|---------------------------------------|--------------------------|
| Show           | $10 \times$ entries           |                                           |                       |            |                 | Search:           |                                       |                          |
| <b>No</b>      | <b>Nomor Ref</b><br>÷         | Deskripsi                                 | ÷<br>Jenis<br>$\div$  | Kategori   | $#$ Tipe        | ÷<br><b>Brand</b> | <b>Stok</b><br>$\Rightarrow$<br>Total | Detail $\Leftrightarrow$ |
| 1              | AUXILARYOF1S Auxilary Of      |                                           | Bahan baku            | Electrical | <b>AUX</b>      | <b>SCHNEIDER</b>  | $\bf{0}$                              | Q Detail                 |
| $\overline{2}$ | A9F74310                      | MCB 3P 10A 6KA IC60N                      | Bahan baku            | Electrical | <b>MCB</b>      | <b>SCHNEIDER</b>  | 6                                     | Q Detail                 |
| 3              | A9F74315                      | MCB 3P 15A 6KA IC60N                      | Bahan baku            | Electrical | <b>MCB</b>      | <b>SCHNEIDER</b>  | $\mathbf{0}$                          | Q Detail                 |
| 4              | A9F74306                      | MCB 3P 6A 6KA IC60N                       | Bahan baku            | Electrical | <b>MCB</b>      | <b>SCHNEIDER</b>  | 6                                     | Q Detail                 |
| 5              | EZC100N3020                   | <b>MCCB 3P 20A 18KA</b><br><b>EZC100N</b> | Bahan baku            | Electrical | <b>MCCB</b>     | <b>SCHNEIDER</b>  | $\overline{a}$                        | Q Detail                 |
| 6              | EZC100N3025                   | <b>MCCB 3P 25A 18KA</b><br><b>EZC100N</b> | Bahan baku            | Electrical | <b>MCCB</b>     | <b>SCHNEIDER</b>  | $\overline{\mathbf{c}}$               | Q Detail                 |
| 7              | EZC100N3030                   | <b>MCCB 3P 30A 18KA</b><br><b>EZC100N</b> | Bahan baku            | Electrical | <b>MCCB</b>     | <b>SCHNEIDER</b>  | $\overline{2}$                        | Q Detail                 |
| 8              | NYAF1.5J                      | NYAF 1.5 mm2                              | Bahan baku            | Electrical | <b>NYAF</b>     | <b>JEMBO</b>      | 0                                     | Q Detail                 |
| 9              | NYAF2J                        | NYAF 2 mm2                                | Bahan baku            | Electrical | <b>NYAF</b>     | <b>JEMBO</b>      | $\bf{0}$                              | Q Detail                 |
| 10             | PERAKITAN1                    | Panel LVMDB Rakit                         | <b>Bahan assembly</b> | Electrical | <b>ASSEMBLY</b> | Assembly          | $\bf{0}$                              | Q Detail                 |
|                | Showing 1 to 10 of 15 entries |                                           |                       |            |                 |                   | Previous<br>1                         | $\overline{a}$<br>Next   |

**Gambar 3. Tampilan** *Form* **Lihat Data Material**

## **4.2 Menu Jadwal Pekerjaan**

Untuk memasukkan data jadwal pekerjaan, *user* membuka *submenu input* jadwal dan memilih *job order*. *User* memasukkan data jadwal dengan mengklik tombol tambah kemudian mengisi *field* deskripsi, tanggal mulai, dan tanggal selesai seperti pada Gambar 4.

|                |                      |    |                           | Jadwal Job Order     |                  |           |                 |                |          |                 |                             |                    |     |                    |
|----------------|----------------------|----|---------------------------|----------------------|------------------|-----------|-----------------|----------------|----------|-----------------|-----------------------------|--------------------|-----|--------------------|
|                | No. Job Order        | ×  | 001/JO/YTT/XI/2016        |                      | Referensi        |           |                 |                |          |                 |                             | 001/SO/YTT/XI/2016 |     |                    |
| Project        |                      | ×. | BLC - 3 Paring Lahung     |                      | Tanggal JO       |           |                 |                |          |                 |                             | 04 November 2016   |     |                    |
| Client         |                      |    | PT PAMA PERSADA NUSANTARA |                      | Tanggal Delivery |           |                 |                | c.       | 31 January 2017 |                             |                    |     |                    |
|                |                      |    |                           | <b>B</b> Simpan      |                  |           | November 2016 - |                |          |                 |                             | ٠                  |     |                    |
| No.            | Deskripsi            |    |                           | <b>Tanggal Mulai</b> |                  | Sun<br>30 | Mon<br>33       | Tue            | Wed      | Thu             | Fri<br>$\ddot{\phantom{a}}$ | Sat<br>5           | si. | Action             |
|                | Instalasi Panel ke 1 |    |                           | 07-11-2016           |                  | 6         | $\overline{7}$  | $\overline{8}$ | 9        | 10              | 11                          | 12                 | п   | $\vee$ Saved       |
| $\mathfrak{D}$ | Instalasi Panel ke 2 |    |                           | 10-11-2016           |                  | 13<br>20  | 14<br>21        | 15<br>22       | 16<br>23 | 17<br>$^{24}$   | 18<br>25                    | 19<br>26           | 'n  | $\vee$ Saved       |
| 3.             | Wiring Panel         |    |                           | 14-11-2016           |                  | 27        | 28              | 29             | 30       |                 | $\overline{c}$              | з                  | 'n  | $\checkmark$ Saved |
| 4              | Pekerjaan x          |    |                           | 11/10/2016           |                  |           | 11/14/2016      |                |          | ÷.              | $\boldsymbol{\mathrm{v}}$   | ۰                  |     | $+$ Tambah         |

**Gambar 4.** *Input* **Jadwal Pekerjaan** *Job Order*

Setelah selesai memasukkan data jadwal pekerjaan, *user*  menyimpan data jadwal untuk mempublikasi data jadwal ke hak akses yang lain. Untuk menyimpan data jadwal pekerjaan, *user*  dapat mengklik tombol simpan berwarna biru. Sesudah data jadwal pekerjaan dimasukkan, hak akses produksi dapat memasukkan data detail jadwal pekerjaan. Untuk memasukkan detail jadwal pekerjaan, user dapat membuka detail dari data jadwal pekerjaan dan mengklik tombol tambah berwarna biru untuk memunculkan pilihan data seperti pada Gambar 5.

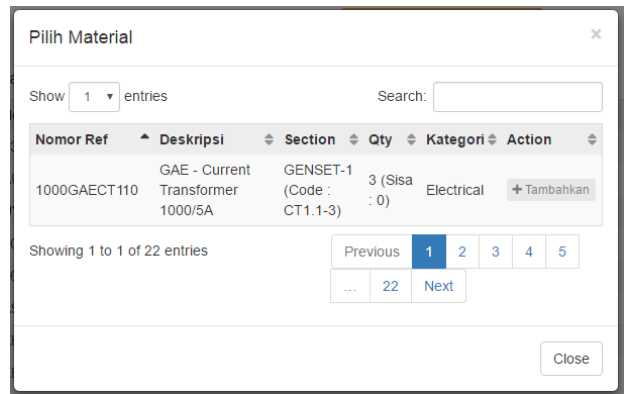

**Gambar 5.** *Form* **Pilihan Detail Material**

Terdapat 3 (tiga) detail jadwal yang dimasukkan oleh *user*, yaitu detail bahan baku, detail bahan jadi, dan detail pekerja seperti pada Gambar 6.

Dotal Doban Bales

|     | <b>LAGROB PRIHOUL PROPIN</b> |                                                  |               |                         |                |
|-----|------------------------------|--------------------------------------------------|---------------|-------------------------|----------------|
| No. | No Ref Material              | Deskripsi                                        |               | Quantity                | Action         |
|     | 1. 33475E                    | Schneider - MCCB 4P 1000A 50KA Micrologic 2.0 EO |               | $\mathbf{1}$            | × Habus        |
|     | 2. AUXILARYOF1S              | Schneider - Auxilary Of                          |               | 3                       | x Hapus        |
|     | 3. UVR1                      | Schneider - Under Voltage Release                |               | 1                       | x Hapus        |
|     | 4. 1000GAECT110              | GAE - Current Transformer 1000/5A                |               | $\overline{\mathbf{3}}$ | x Hapus        |
|     | 5. 8610SYNDS                 | Deep Sea - Synchronizer Module                   |               | $\tau$                  | x Hapus        |
|     | 6. A9K14104                  | Schneider - MCB 1P 4A 4.5KA                      |               | $\overline{9}$          | x Hapus        |
|     | 7. XB7EV04MP                 | Schneider - Pilot Lamp 230-240 VAC Red           |               | 1                       | <b>x</b> Habus |
|     | 8. XB7EV05MP                 | Schneider - Pilot Lamp 230-240 VAC Yellow        |               | 1                       | x Hapus        |
|     | 9. XB7EV03MP                 | Schneider - Pilot Lamp 230-240 VAC Green         |               | 1                       | x Hapus        |
|     | 10. XB7NA21                  | Schneider - Reset Push Button Hitam              |               | ٠                       | x Hapus        |
|     | 11. XB5AD21                  | Schneider - Selector Switch 2 Position           |               | 1                       | x Hapus        |
|     | 12. XB4AS8442                | Schneider - Emergency Stop                       |               | ŧ                       | x Hapus        |
|     | 13. RXM2AB2-BD               | Schneider - Relay 24VDC C/O 2                    |               | $\overline{7}$          | x Hapus        |
|     | Detail Bahan Jadi            | $+$ Tambah                                       |               |                         |                |
|     | No. No Ref Material          | <b>Deskripsi</b>                                 |               | Quantity                | Action         |
|     | 1. JO001XI2016INSTALL1LVMDB  | Assembly - Box Installed Part 1                  |               | 1                       | $x$ Hapus      |
|     |                              | $+$ Tambah                                       |               |                         |                |
|     | Detail Pekerja               |                                                  |               |                         |                |
| No. | Nama Pekerja                 |                                                  | <b>Divisi</b> |                         | Action         |
|     | 1. Kristian Dwi Pratama      |                                                  | Produksi      |                         | x Hapus        |
|     | 2. Budi Gunawan              |                                                  | Produksi      |                         | <b>x</b> Hapus |
|     |                              | $+$ Tambah                                       |               |                         |                |
|     |                              |                                                  |               |                         |                |

**Gambar 6. Detail Jadwal Pekerjaan**

## **4.3 Menu** *Reporting* **Pekerjaan**

Untuk memasukkan penyelesaian, *user* memilih detail bahan jadi yang diselesaikan. Tampilan pilihan detail bahan jadi dapat dilihat pada Gambar 7.

|                                            |                               |             | Detail Pekerjaan                |                                         |          |          |                             |
|--------------------------------------------|-------------------------------|-------------|---------------------------------|-----------------------------------------|----------|----------|-----------------------------|
| No. Job Order                              | : 001/JO/YTT/XI/2016          |             |                                 |                                         |          |          |                             |
| Deskripsi Pekerjaan                        | : Instalasi Panel ke 1        |             |                                 |                                         |          |          |                             |
| <b>Tanggal Mulai</b>                       | $\therefore$ 07 November 2016 |             |                                 |                                         |          |          |                             |
| Tanggal Selesai                            | : 09 November 2016            |             |                                 |                                         |          |          |                             |
|                                            |                               |             |                                 |                                         |          |          |                             |
| letail Bahan Jadi                          |                               |             |                                 |                                         |          |          |                             |
| Show 5<br>$\overline{\phantom{a}}$ entries |                               |             |                                 |                                         | Search:  |          |                             |
| No. <sup>4</sup> No Ref Material           |                               | # Deskripsi |                                 | ≑ Qty. Planned ≑ Qty. Finished ≑ Action |          |          | ÷                           |
| 1. JO001XI2016INSTALL1LVMDB                |                               |             | Assembly - Box Installed Part 1 |                                         | $\bf{0}$ |          | <b>D</b> Input Penyelesaian |
| Showing 1 to 1 of 1 entries                |                               |             |                                 |                                         |          | Previous | Next                        |

**Gambar 7. Tampilan Pilihan Detail Bahan Jadi**

Kemudian *user* mengklik tombol *input* penyelesaian. Pada *form*  penyelesaian pekerjaan, *user* memasukkan jumlah penyelesaian dan data pekerja aktual. Data pekerja aktual secara *default* akan terisi oleh pekerja yang direncanakan pada *input* detail pekerjaan. Tampilan *input* penyelesaian pekerjaan dengan tabel input pekerja aktual dapat dilihat pada Gambar 8.

|                          |                     | Penyelesaian Pekerjaan                    |          |                         |               |                |
|--------------------------|---------------------|-------------------------------------------|----------|-------------------------|---------------|----------------|
| No. Job Order            |                     | 001/JO/YTT/XI/2016                        | Pekeria: |                         |               |                |
| Deskripsi Pekeriaan      |                     | Instalasi Panel ke 1                      |          | No. Nama Pekerja        | <b>Divisi</b> | Action         |
| Nama Bahan Jadi          |                     | Box Installed Part 1                      |          | 1. Kristian Dwi Pratama | Produksi      | $x$ Hapus      |
| Jumlah Keseluruhan.      |                     | $-1$                                      |          | 2 Budi Gunawan          | Produksi      | <b>x</b> Hapus |
| Jumlah vang Diselesaikan |                     | $\therefore$ 0                            |          | $+$ Tambah              |               |                |
| Jumlah Penyelesaian      | ٠<br>$\overline{a}$ | $\hat{\mathbb{I}}$<br>Jumlah penyelesaian |          |                         |               |                |
|                          |                     | Proses                                    |          |                         |               |                |

**Gambar 8. Tampilan** *Input* **Penyelesaian Pekerjaan dan Tabel**  *Input* **Pekerja Aktual**

## **4.4 Menu Laporan**

Untuk melihat laporan aktivitas pekerjaan, *user* mengklik *submenu*  laporan aktivitas pekerjaan dan memasukkan *filter* periode waktu, serta memilih *job order*, dan jadwal pekerjaan *job order* seperti pada Gambar 9.

| Filter Laporan   |   |                    |   |        |            |  |
|------------------|---|--------------------|---|--------|------------|--|
| periode          | ÷ | 11/01/2016         |   | sampai | 11/30/2016 |  |
| Job Order        | ÷ | 001/JO/YTT/XI/2016 | ٠ |        |            |  |
| Jadwal Pekerjaan | ÷ | Semua              | ٠ |        |            |  |
|                  |   | Submit             |   |        |            |  |
|                  |   |                    |   |        |            |  |

**Gambar 9.** *Form Filter* **Laporan**

Setelah *user* mengisi *filter* laporan, program menampilkan laporan aktivitas pekerjaan seperti pada Gambar 10.

| 30 October 2016 - 10 November 2016<br>001/JO/YTT/XI/2016<br>: BLC - 3 Paring Lahung |                                        |                                                            |           |                      |
|-------------------------------------------------------------------------------------|----------------------------------------|------------------------------------------------------------|-----------|----------------------|
|                                                                                     |                                        |                                                            |           |                      |
|                                                                                     |                                        |                                                            |           |                      |
|                                                                                     |                                        |                                                            |           |                      |
|                                                                                     |                                        | Search:                                                    |           |                      |
| i di<br>Jadwal<br>Jam                                                               | # Aktivitas Pekerjaan                  | Pekeria                                                    | Kuantitas | Persentase           |
| 14:28<br>Instalasi Panel ke 1                                                       | Mengambil Reset Push Button Hitam      | Budi Gunawan                                               | 1         |                      |
| 14:28<br>Instalasi Panel ke 1                                                       | Mengambil Selector Switch 2 Position   | <b>Budi Gunawan</b>                                        |           | $\sim$               |
| Instalasi Panel ke 1<br>14:29                                                       | Mengambil Emergency Stop               | Budi Gunawan                                               | 1         | $\sim$               |
| 14:29<br>Instalasi Panel ke 1                                                       | Mengambil Relay 24VDC C/O 2            | Budi Gunawan                                               | 4         |                      |
| 14:59<br>Instalasi Panel ke 1                                                       | Mengambil Relay 24VDC C/O 2            | Budi Gunawan                                               | 3         | ٠                    |
| Instalasi Panel ke 1<br>15:00                                                       | Mengambil Relay 24VDC C/O 2            |                                                            | 1         |                      |
| 15:19<br>Instalasi Panel ke 1                                                       | Menyelesaikan Box Installed Part 1     | Kristian Dwi<br>Pratama, Budi<br>Gunawan, Agung<br>Satriyo |           | 100 0%               |
| Instalasi Panel ke 1<br>15:19                                                       | Pekerjaan Instalasi Panel ke 1 selesai |                                                            |           |                      |
|                                                                                     |                                        |                                                            |           | Kristian Dwi Pratama |

**Gambar 10. Laporan Aktivitas Pekerjaan**

### **5. KESIMPULAN**

#### **5.1 Kesimpulan**

Dari hasil perancangan dan pembuatan sistem informasi manajemen pekerjaan panel listrik pada PT. Yoel Tricitra, dapat diambil kesimpulan antara lain:

 Aplikasi dapat mengintegrasikan informasi perusahaan berupa dokumen *order* proyek, desain panel, jadwal pekerjaan, dan stok gudang dari 6 (enam) *user* perusahaan yaitu admin, *engineer*, *warehouse*, PPC, produksi, dan direktur

- Aplikasi dapat mengelola *order* proyek, desain panel, jadwal pekerjaan, dan stok gudang dari 6 (enam) *user* perusahaan yaitu admin, *engineer*, *warehouse*, PPC, produksi, dan direktur.
- Aplikasi dapat menginformasikan hal penting seperti dokumen *order* yang harus dibuka, *deadline* pekerjaan, dan pekerjaan yang terlambat melalui notifikasi pada masingmasing hak akses.
- Aplikasi dapat memudahkan pekerja dalam mencari data *resource* perusahaan seperti informasi stok material dan informasi peralatan.
- Aplikasi dapat menampilkan laporan yang dibutuhkan oleh direktur PT. Yoel Tricitra berupa laporan aktivitas pekerjaan, laporan biaya material, laporan biaya pekerja, laporan biaya proyek, laporan masalah peralatan, dan laporan penyesuaian stok.
- Berdasarkan hasil kuisioner, 50% pengguna menilai tampilan aplikasi baik, 50% pengguna menilai tampilan aplikasi sangat baik, 16.67% pengguna menilai integrasi informasi baik, 83.33% pengguna menilai integrasi informasi sangat baik, 66.67% pengguna menilai catatan *order* proyek baik, 33.33% pengguna menilai catatan *order* proyek sangat baik, 50% pengguna menilai fitur desain *engineer* baik, 50% pengguna menilai fitur desain *engineer* sangat baik, 50% pengguna menilai fitur penjadwalan pekerjaan baik, 50% pengguna menilai fitur penjadwalan pekerjaan sangat baik, 66.67% pengguna menilai fitur pengelola informasi *resource*  perusahaan baik, 33.33% pengguna menilai fitur pengelola informasi *resource* perusahaan sangat baik, 33.33% pengguna menilai laporan yang dihasilkan baik, 66.67% pengguna menilai laporan yang dihasilkan sangat baik, 50% pengguna menilai kemudahan menggunakan aplikasi baik, 50% pengguna menilai kemudahan menggunakan aplikasi sangat baik, 50% pengguna menilai kesesuaian dengan kebutuhan baik, 50% pengguna menilai kesesuaian dengan kebutuhan sangat baik, 66.67% pengguna menilai keseluruhan aplikasi baik, dan 33.33% pengguna menilai keseluruhan aplikasi sangat baik.

### **6. DAFTAR REFERENSI**

- [1] Alatas, H. 2013. *Responsive web design dengan PHP & Bootstrap.* Yogyakarta: Lokomedia.
- [2] Cohen, Y. 1997. *JavaScript cookbook*. United States of America: John Wiley & Son, Inc.
- [3] Kendall, Kenneth E. & Kendall, Julie E. (2011). Systems Analysis and Design (8th ed.). One Lake Street, Upper Saddle River, New Jersey: Prentice Hall.
- [4] Mundzir, M. F. 2014. *PHP tutorial book for beginner.*  Yogyakarta: Notebook.
- [5] Sidik, B. 2003. *MySQL*. Bandung: Informatika Bandung.
- [6] Wahana Komputer. 2015. *Pengembangan web dengan jquery.*  Yogyakarta: CV. Andi Offset.